# MyChart Video Visit Guide - PC or Mac (Computer)

### **Review requirements for video visit**

Computer with a camera

MyChart account

Zoom app <u>Download here.</u> A MyChart account is <u>required</u> for eCheck-In before your video visit and to connect to your video visit. If you do not have an account, please contact your provider's office.

#### With MyChart, you can:

- eCheck-In for your upcoming appointments
- View your health summary
- View test results
- Request prescription renewals
- Communicate securely with your care team

#### **Complete eCheck-In**

eCheck-In allows you to sign forms, pay co-pays, confirm contact information and verify insurance details needed for your visit. This can be done up to seven days before your appointment.

|                                                                                                    | Upcoming Visits |                            |                                                                              |   |                                              |
|----------------------------------------------------------------------------------------------------|-----------------|----------------------------|------------------------------------------------------------------------------|---|----------------------------------------------|
| Go to <b>Visits</b> , then<br><b>Appointments and Visits</b><br>and select your visit.<br>Click <b>eCheck-In.</b> | Next 7 Days o   | JUL<br>1<br><sup>Wed</sup> | Zoom New with Aaron Mark Chamberlain, MD  Starts at 7:30 AM CDT (30 minutes) | 0 | ECHECK-IN<br>DETAILS<br>X Cancel Appointment |

2

You will be asked a series of questions to collect information needed for your visit. Select **Next** to proceed through the questions and select **Submit** when you are finished.

MyChart<sup>®</sup> is a registered trademark of Epic Systems Corporation.

#### Turn off pop-up blockers

Instructions for turning off your pop-up blockers can be found by selecting <u>Mozilla Firefox</u>, <u>Google Chrome</u> or <u>Microsoft Internet Explorer</u>.

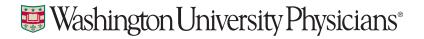

## Begin video visit through MyChart

MyPatientChart.org

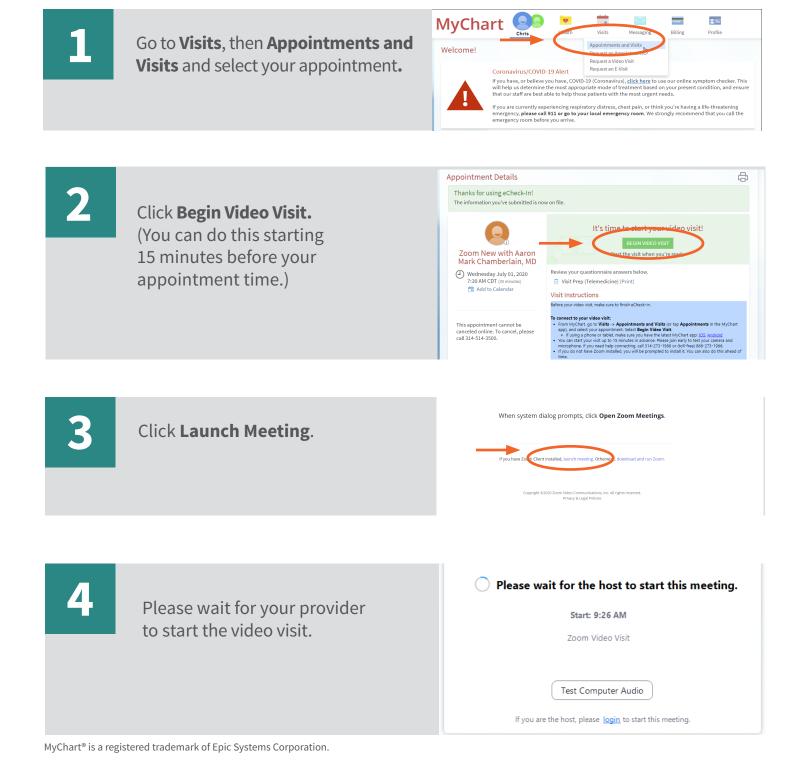

Standard Washington University Physicians®

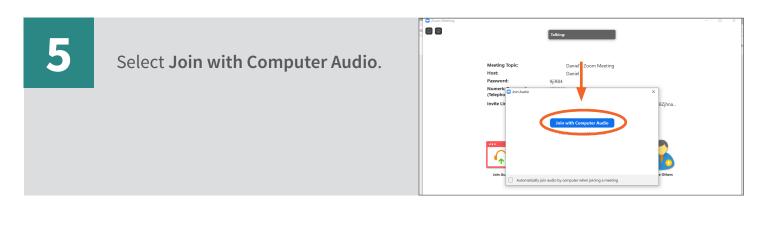

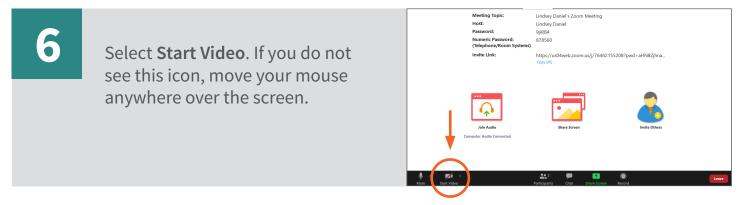

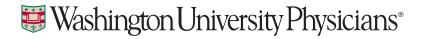